# **HUNTLY SENIORNET Inc.**

 Huntly Library, Main Road Huntly 3700 Web Page www.seniornet-huntly.webnode.com/ E-mail [huntlysenior@gmail.com](mailto:huntlysenior@gmail.com)

#### *Newsletter Compiled by Wally Robinson*

## **Huntly Poppet Head**

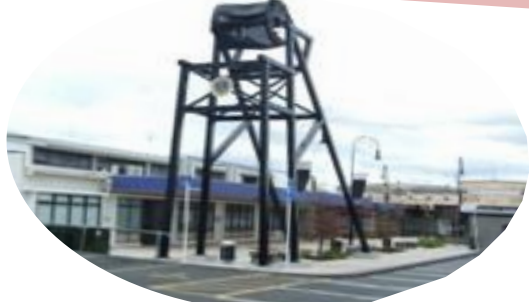

**October 2014 Issue 128**

**YOUR COMMITTEE** Chairman ………….. Murray Craig…………... muzzcrg01@gmail.com Secretary…………… Murray Craig Treasurer……………. Irene Brooks……………. brooksire@gmail.com Tutor ……………. ….. Bill Rosoman………....... leftfieldnz@gmail.com Tutor…………….…… Mihi Honeycombe……... Tutor……………..……Tom Wilton………………. tsnrocks09@gmail.com Tutor…………..………Tom Pahi………………. Member …………… Bill King ……………….…. huntly@ljh.co.nz Editor …………...…. Wally Robinson ……….. snwallyr@gmail.com

### *From the Editor*

 Hi everybody, another month gone & Xmas will soon be here. On Sept.9th I went Te Aroha for the regional meeting & found it very interesting. The next AGM & symposium will probably be held in Hawkes Bay, on around 11th - 12th May. It was stated that the Waikato/Bay of Plenty has more learning centres than any other region so we would favour Hawkes Bay, although a survey conducted was found to be draw. We should soon hear from Westpac bank about another workshop, evidently they were gong to 3 seminars so we have more to come.

It is reputed that we now have worldwide, an excess of 1.5 billion smartphones out there so we must get & teach our members. We have noted that there is a need for manuals & teaching resources.

There is a movement in the learning centres with reduced facilities to keep up to date & learning by sharing manuals & the usual facilities, like not needing a meeting place. Worth thinking about.!!

Remember we don't know everything & as we get older it gets harder to learn the new technology & retain this knowledge so book a lesson

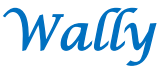

**A warm welcome to our all new members who have** 

**recently joined SeniorNet. We hope you will all gain** 

**new and useful knowledge from your membership** 

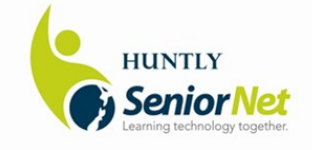

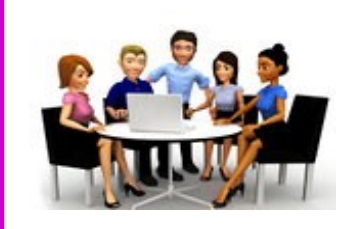

**Committee Meeting Tues 7th. Oct. at 10 am**

**Tutors Meeting Tues 21st. Oct. 9.30 am** 

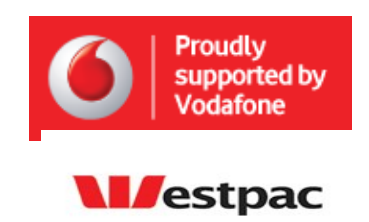

### **NEWS FROM OUR SECRETARY — MURRAY**

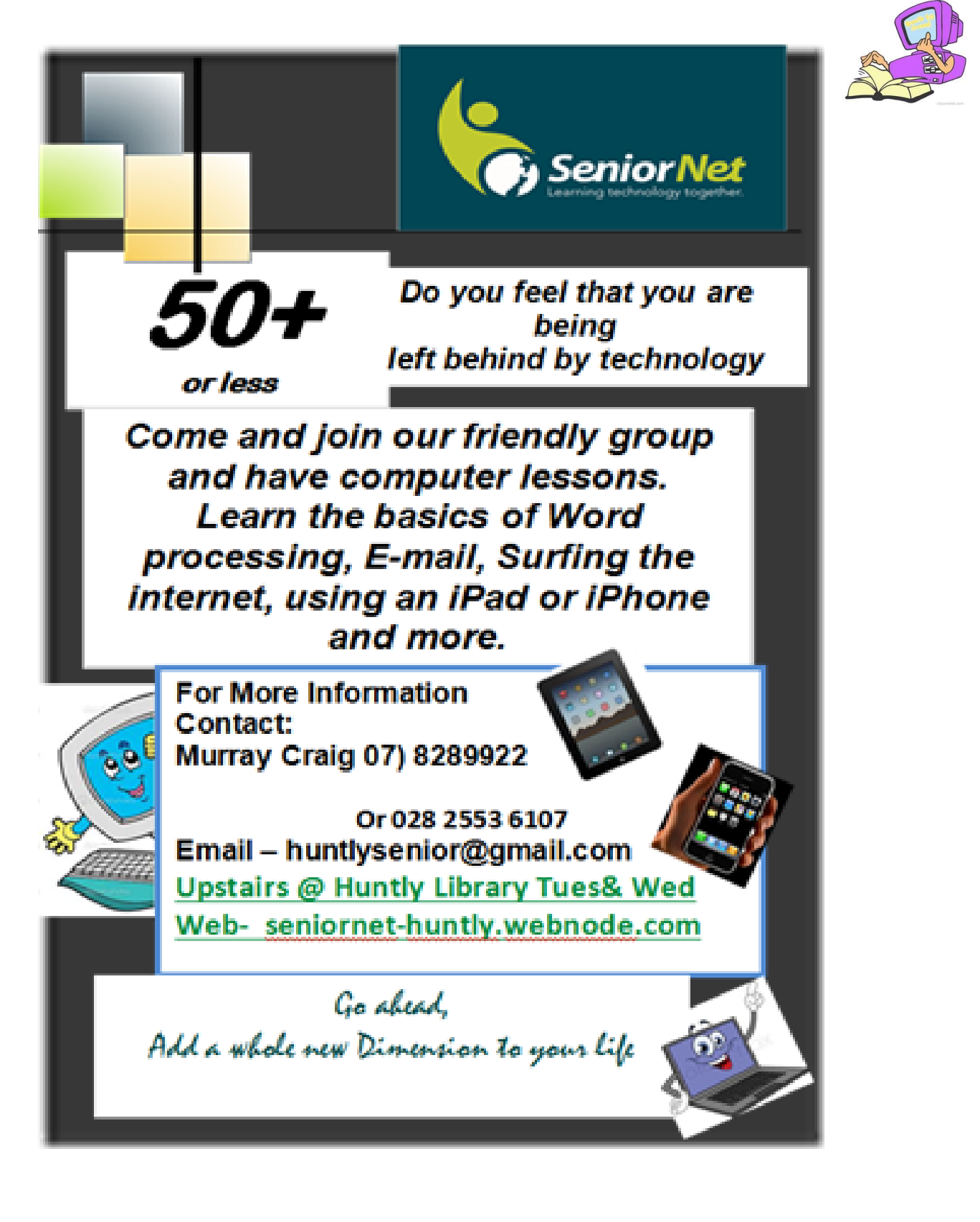

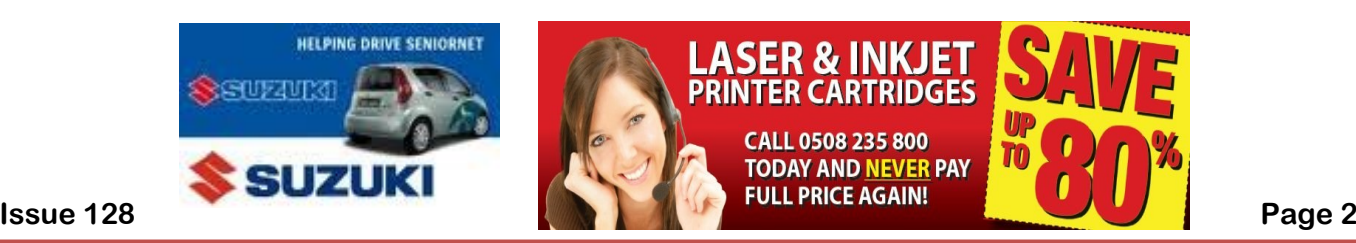

### <span id="page-2-0"></span>*Typing Tricks*

**Delete an entire word;** Instead of deleting a word, letter by letter, press *CTRL + BKSP* & this will delete the entire word behind the cursor. This makes deleting text quicker if you screw up an entire word.

**Move cursor to beginning of the next or previous word;** Moving the cursor around manually while typingis a great way to make your work take longer than it needs to. To speed up the process, move the cursor around with keyboard shortcuts. To move it to the beginning of the previous word, use *CTRL+ Left Arrow.* To move the cursor to the beginning of the next word, use *CTRL + Right Arro*w*.* In using OS X you can accomplish the same using the Option Key.

**Making sub & superscript text:** If you need to make sub, or superscript text, (think exponents for superscripts) press CTRL  $+$  = for subscript & CTRL  $+$  SHIFT  $+$  = for superscript.

**Paste plain text of what was copied;** When you copy text from any source, programs will usually copy any formatting that comes with it. To paste this as plain text, press, CTRL + ALT + V instead of the standard CTRL  $+$  V & the system will paste unformatted text.

**Note;** Many programs follow this parameter (Chrome, Firefox, etc.) but not all, particularly Microsoft programs like Word or Outlook. For those there's a few alternatives that go beyond copying & pasting in Notepad: **1)** CTRL + ALT + V will show a "paste special" dialog box. **2)** CRTL + Spacebar will remove formatting in already pasted text. **3)** Download [Puretext](#page-2-0) & choose a hotkey to always paste plain text with it.

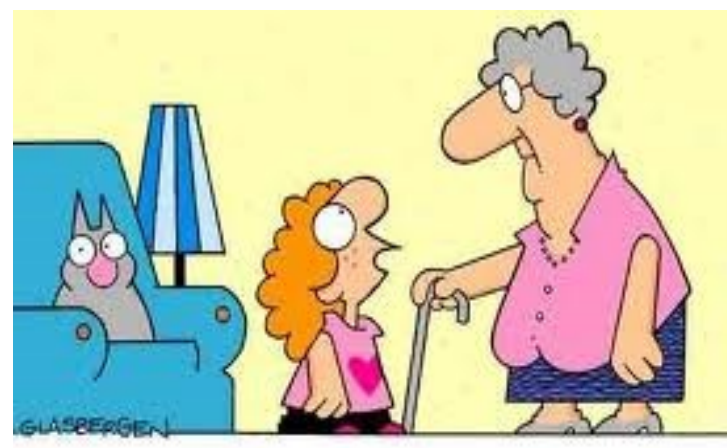

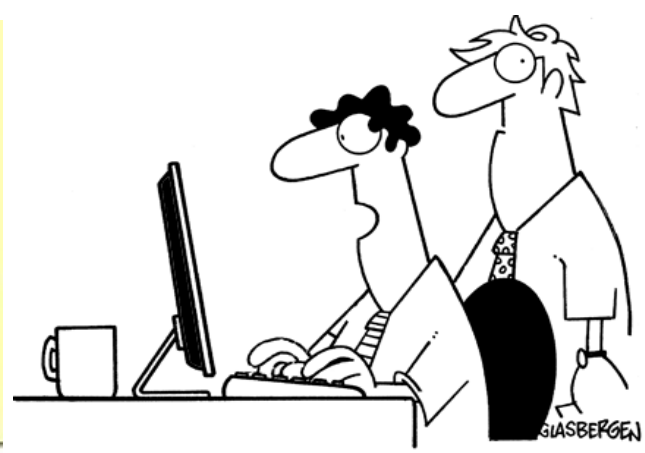

"My teacher says little girls can grow up to be anything they choose! Why did you choose to be an old lady?"

"Cloud computing is cool technology, but every time it rains I lose my data!"

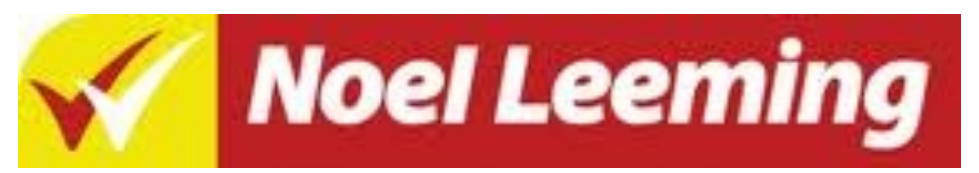

#### **The discount deal for SeniorNet Members**

**When making a purchase from any Noel Leeming Stores, a SeniorNet member just simply produces their membership card and state that they are a member of SeniorNet and the salesperson will apply a discount to the sale. Discounts apply to almost all items in every store, except those items not already on sale, generally at the rate of cost + 12% + GST.**

**Issue 128 Page 3**

#### **SeniorNet Huntly - Learning Technology Together**

SeniorNet is a community training network that supports & motivates people aged 50+ to enjoy & use technology in their everyday lives. Just join in the fun & learn how to do everything from simple word-processing to smart phones, sending e-mails & searching the internet. In the small, friendly & stress-free classes, you will gain experience from the lessons with skill & confidence. .

#### **Lessons Available**

- 1. Set-up your device (Laptop, Netbook, Tablet, Smartphone, etc.) Install/Remove Suggested free Software.
- 2. Housekeeping on your device (remove junk, spyware, malware, defrag, etc.)
- 3. Cloud computing (Google Drive, MS one Drive etc.)
- 4. Set-up Sending/Receiving Email.
- 5. Borrowing/Reading Ebooks, Audio books (Amazon Kindle, Kobo, Borrow Box, Zinio, etc.)
- 6. Learning Spreadsheets
- 7. Learning Wordprocessing.
- 8. Using the Internet (Google Search, Facebook, NZ Herald, TAB. Trade Me, Lotto, Games etc.)
- 9. Online banking (ASB, Westpac, ANZ, BNZ)
- 10. Using an Android Device (Tablet, Smartphone)
- 11. Using Apple Device (iPad, iPhone )
- 12. Genealogy
- 13. Handling Photos & Videos
- 14. Using Skype or Google Hangouts for online Chats/Video Calls.
- 15. Any other applications or programs you may desire to learn (data bases, mail merge etc.)

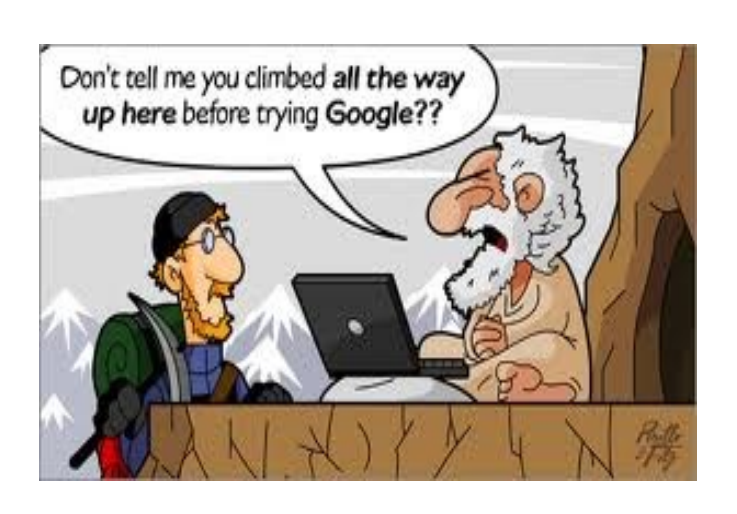

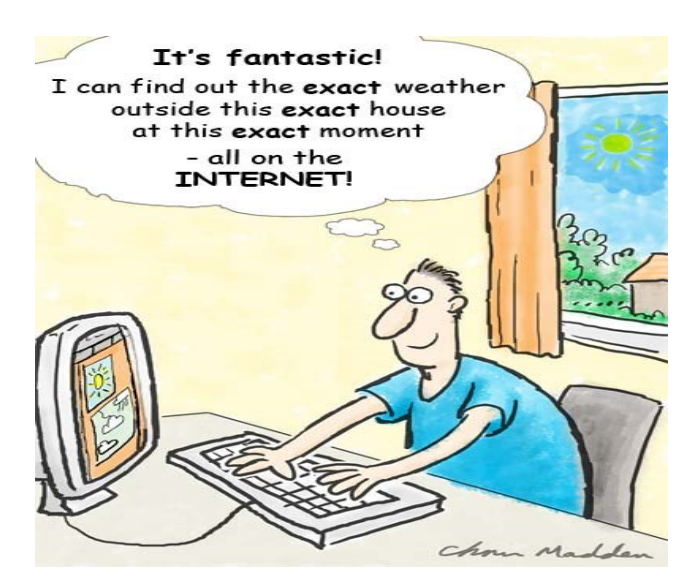

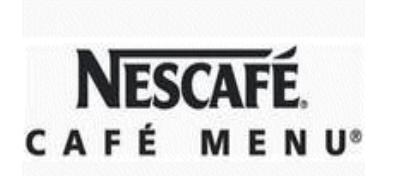

**Waiver The views expressed and information given in this Newsletter are provided in good faith and impose no responsibility or liability of any kind on those providing such help & advice or on Huntly SeniorNet Inc.** 

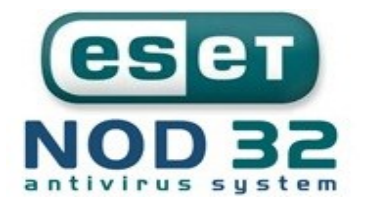

**Issue 128 Page 4**